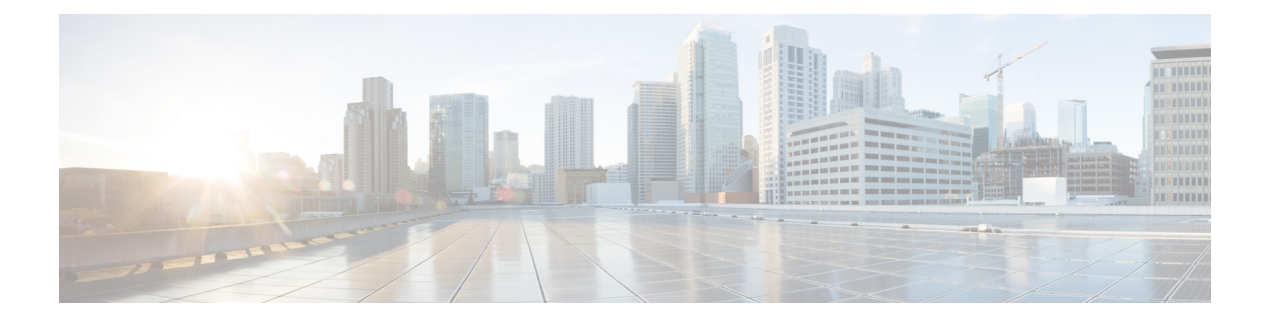

# **Cisco Jabber for Windows** 設定の概要

Cisco Jabberfor Windowsは、TFTPサーバに常駐するXMLファイルから設定を取得します。Cisco Jabber for Windows のカスタム設定を作成するタイミングを理解します。 作成できる設定ファイ ルの種類について学習します。

- Cisco Jabber for Windows [の設定要件](#page-0-0), 1 ページ
- [グローバル設定ファイル](#page-2-0), 3 ページ
- [グループ設定ファイル](#page-2-1), 3 ページ
- [設定ファイルのキャッシュ](#page-3-0), 4 ページ
- [設定ファイルの要件](#page-4-0), 5 ページ

### <span id="page-0-0"></span>**Cisco Jabber for Windows** の設定要件

ほとんどの環境では、Cisco Jabber for Windows に設定は必要ありません。 デフォルト設定が環境 に適していないか、カスタム設定が必要とされているに場合だけ、Cisco Jabber for Windows の設 定ファイルを作成する必要があります。

#### デフォルト設定

ほとんどの環境で、Cisco Jabber for Windows はプレゼンス サーバに接続してディレクトリ照会を 実行するための設定を必要としません。

オンプレミス導入で、Cisco Jabber for Windows は Cisco Unified Presence または Cisco Unified Communications IM and Presence を自動的に検出できるように、\_cuplogin SRV レコードを使用しま す。 プレゼンス サーバ ドメイン上の DNS サーバの \_cuplogin サービス名の DNS SRV レコードを 追加する場合、Cisco Jabber for Windows は自動的にそのプレゼンス サーバに接続できます。

オンプレミス導入のディレクトリ統合では、Cisco Jabber for Windows は 拡張ディレクトリ統合 を デフォルトで使用します。Active Directoryドメインに登録されているワークステーションにCisco Jabber for Windows をインストールした場合、Cisco Jabber for Windows は自動的にディレクトリ サービスを検出し、ドメイン内のグローバル カタログに接続します。

クラウドベース導入では、Cisco WebEx Messenger は Cisco Jabber for Windows にプレゼンス機能と 連絡先の解決を提供します。 Cisco Jabber for Windows のすべての設定は、Cisco WebEx Administration Tool を使用して実行します。 ただし、追加オプションを使用して Cisco Jabber for Windows をハイ ブリッド クラウドベース導入で設定できます。

#### カスタム設定

次の場合に Cisco Jabber for Windows を設定する必要があります。

- Active Directory ドメインに登録されているワークステーションに Cisco Jabber for Windows を インストールしない場合。
- EDI ではなく、Cisco Unified Communications Manager ユーザ データ サービス またはサポート されている別の LDAP ディレクトリに接続する場合。
- Cisco Jabber for Windows がディレクトリ サービスを正しく使用できるようにカスタム設定を 指定する必要がある場合。 カスタム ディレクトリ設定には、次の内容が含まれます。
	- 属性のマッピング
	- 接続の設定
	- 連絡先写真の取得の設定
	- ディレクトリ検索の設定
	- ドメイン内フェデレーションの設定
- 次のようなカスタム コンテンツを使用して展開する場合。
	- ユーザが問題レポートを送信できるスクリプト
	- 自動アップデートを有効にするファイル
	- HTML コンテンツを表示するためのカスタム埋め込みタブ
	- ユーザが忘れてしまったパスワードをリセットまたは取得できる URL
- 次のようなカスタム ポリシー設定を使用して展開する場合。
	- 画面キャプチャの無効化
	- ファイル転送の無効化
	- ビデオ コールの無効化
- 展開で認証情報設定を指定する場合。

## <span id="page-2-0"></span>グローバル設定ファイル

グローバル設定ファイルは、すべての Cisco Jabber for Windows ユーザに適用されます。 Cisco Jabber for Windows は、ログイン シーケンスの間に TFTP サーバからグローバル設定ファイルをダ ウンロードします。

#### グローバル設定ファイル名

グローバル設定ファイルのデフォルト名は、jabber-config.xml です。 導入時に次のコマン ドライン引数を使用すると、グローバル設定ファイルに一意の名前を指定することもできます。

#### TFTP\_FILE\_NAME

コマンドライン引数の詳細については、「*Cisco Jabber for Windows* のインストール」の章を参照 してください。

# <span id="page-2-1"></span>グループ設定ファイル

グループ設定ファイルは、Cisco Jabber for Windows ユーザのサブセットに適用されます。 グルー プ設定ファイルは、グローバル設定ファイルよりも優先されます。

Cisco Jabber for Windows は、ユーザが電話アカウントに初めてサインインした後に、グループ設 定ファイルを取得します。 Cisco Jabber for Windows は、その後、ユーザにサインアウトするよう 指示します。 2 回目のログイン シーケンスの間、Cisco Jabber for Windows は TFTP サーバからグ ループ設定ファイルをダウンロードします。

Cisco Jabber for Windows は、グループ設定ファイルを次の手順で読み込みます。

#### ユーザがサインインしていない場合

- **1** ユーザがサインインすると、Cisco Jabber for Windows は設定が変更されたことをユーザ に通知します。
- **2** ユーザがサインアウトします。
- **3** ユーザがサインインすると、Cisco Jabber for Windows はグループ設定を読み込みます。

#### ユーザがサインインしており、ソフトフォン でコールしている場合

- **1** Cisco Jabber for Windows が、設定が変更されたことをユーザに通知します。
- **2** ユーザがサインアウトします。
- **3** ユーザがサインインすると、Cisco Jabber for Windows はグループ設定を読み込みます。

ユーザがサインインしており、デスクフォン でコールしている場合

- **1** ユーザがサインアウトします。
- **2** ユーザがサインインすると、Cisco Jabber for Windows は設定が変更されたことをユーザ に通知します。
- **3** ユーザがサインアウトします。
- **4** ユーザがサインインすると、Cisco Jabber for Windows はグループ設定を読み込みます。

ユーザがサインアウトする前に、ソフトフォンを使用してコールするオプションを選択した 場合、Cisco Jabber for Windows はユーザにサインアウトしてからサインインし直すよう指示 し、グループ設定を読み込みます。

#### グループ設定ファイル名

グループ設定ファイルの名前は、Cisco Unified Communications Manager の CSF デバイス設定で指 定します。 そのため、Cisco Unified Communications Manager にユーザの CSF デバイスをプロビ ジョニングした場合のみ、そのユーザのグループ設定ファイルを指定できます。

Cisco Unified Communications Manager の CSF デバイス設定のグループ設定ファイルの名前を削除 すると、Cisco JabberforWindowsが変更を検出し、ユーザにサインアウトするよう指示し、グロー バル設定ファイルを読み込みます。 CSF デバイス設定のグループ設定ファイル名を削除するに は、configurationFile=*group\_configuration\_file\_name.xml* 文字列全体を削除する か、文字列からグループ設定ファイル名を削除します。

### <span id="page-3-0"></span>設定ファイルのキャッシュ

Cisco Jabber for Windows では、ログイン シーケンスの際に、常に TFTP サーバから設定ファイル をダウンロードしようと試行します。 Cisco Jabber for Windows が設定ファイルをダウンロードで きない場合は、以前に読み込まれた設定ファイルをキャッシュから読み込みます。

Cisco Jabber for Windows は、jabber-config.xml というファイルに、グループ設定ファイルと グローバル設定ファイルのコンテンツをキャッシュしています。 そのため、グループ設定ファイ ルを作成すると、そのファイルのコンテンツが、キャッシュ内のグローバル設定ファイルを置換 します。

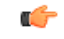

グループ設定ファイルはキャッシュ内のグローバル設定ファイルを置換するため、グループ設 定ファイルにグローバル設定と同じパラメータが含まれていない場合は、設定が失われること があります。 たとえば、カスタム埋め込みタブ定義を含むグローバル設定ファイルを作成す るとします。 その後、これらの埋め込みタブ定義を含まないグローバル設定ファイルを作成 するとします。 Cisco Jabber for Windows がグループ設定ファイルをダウンロードすると、これ らのカスタム埋め込みタブ定義は Cisco Jabber for Windows が読み込んだ設定には存在しなくな ります。 重要

Cisco Jabber for Windows は、次の場所に設定ファイルをキャッシュします。

#### **Microsoft Windows 7**

*%USERPROFILE%*\AppData\Roaming\Cisco\Unified Communications\Jabber\CSF\Config

#### **Microsoft Windows XP**

```
%SYSTEMROOT%\Documents and Settings\user_name\Application
Data\Cisco\Unified Communications\Jabber\CSF\Config
```
## <span id="page-4-0"></span>設定ファイルの要件

- 設定ファイル名は、大文字と小文字を区別します。エラーを回避し、Cisco JabberforWindows がTFTPサーバからファイルを取得できるよう、ファイル名には小文字を使用してください。
- 設定ファイルには、utf-8 エンコーディングを使用する必要があります。
- Cisco Jabber for Windows は、有効な XML 構造のない設定ファイルは読み込めません。 設定 ファイルの構造で終了要素をチェックし、要素が正しく入れ子になっていることを確認しま す。 詳細については、この章の設定ファイルの例をご覧ください。
- XML には、有効な XML 文字エンティティ参照しか含めることができません。 たとえば、& ではなく & を使用してください。 XML に無効な文字が含まれている場合は、Cisco Jabber for Windows は設定ファイルを解析できません。 MicrosoftInternetExplorerで設定ファイルを開き、無効な文字やエンティティがないことを確 認します。 Internet Explorer に XML 構造の全体が表示される場合は、設定ファイルには無効

な文字やエンティティは含まれていません。 Internet Explorer に XML 構造の一部しか表示さ れない場合は、設定ファイルには無効な文字やエンティティが含まれている可能性がありま す。

 $\mathbf I$